**Issue 02.2014**

# **embedded LCD-DISPLAY 240x128 WITH INTELLIGENCE**

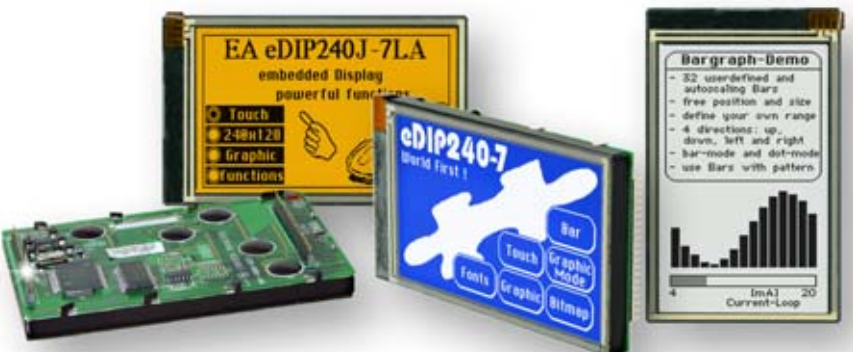

*Dimension: 113x70x12mm*

### **TECHNICAL DATA**

- **\*** LCD GRAPHICS DISPLAY WITH A RANGE OF GRAPHICS FUNCTIONS
- \* 8 BUILT-IN SOFT-FONTS
- **\*** FONT ZOOM FROM approx. 2mm TO approx. 50mm, also ROTATED BY 90°
- **\*** 3 DIFFERENT ONBOARD INTERFACES: RS-232, I²C BUS OR SPI BUS
- **\*** 240x128 PIXELS WITH LED BACKLIGHT, BLUE NEGATIVE OR
- **\*** BLACK&WHITE POSITIVE, FSTN TECHNOLOGY OR AMBER
- **\*** POWER SUPPLY +5V@ TYPICAL 75mA / 210mA (WITHOUT / WITH LED BACKLIGHT)
- **\*** POSITIONING **ACCURATE TO THE PIXEL** WITH ALL FUNCTIONS
- **\*** STRAIGHT LINE, POINT, AREA, AND/OR/EXOR, BAR GRAPH...
- **\*** CLIPBOARD FUNCTIONS, PULL-DOWN MENUS
- **\*** UP TO 256 IMAGES STORABLE INTERNALLY
- **\*** UP TO 256 MACROS PROGRAMMABLE (32 kB EEPROM ONBOARD)
- **\*** COMBINATIONS OF TEXT AND GRAPHICS, FLASHING ATTRIBUTES: ON/OFF/INVERTED
- **\*** BACKLIGHT CAN BE SWITCHED BY SOFTWARE
- **\*** ANALOG TOUCH PANEL: VARIABLE GRID
- **\*** FREELY DEFINABLE KEYS AND SWITCHES

### **ORDERING CODES**

### DISPLAYS

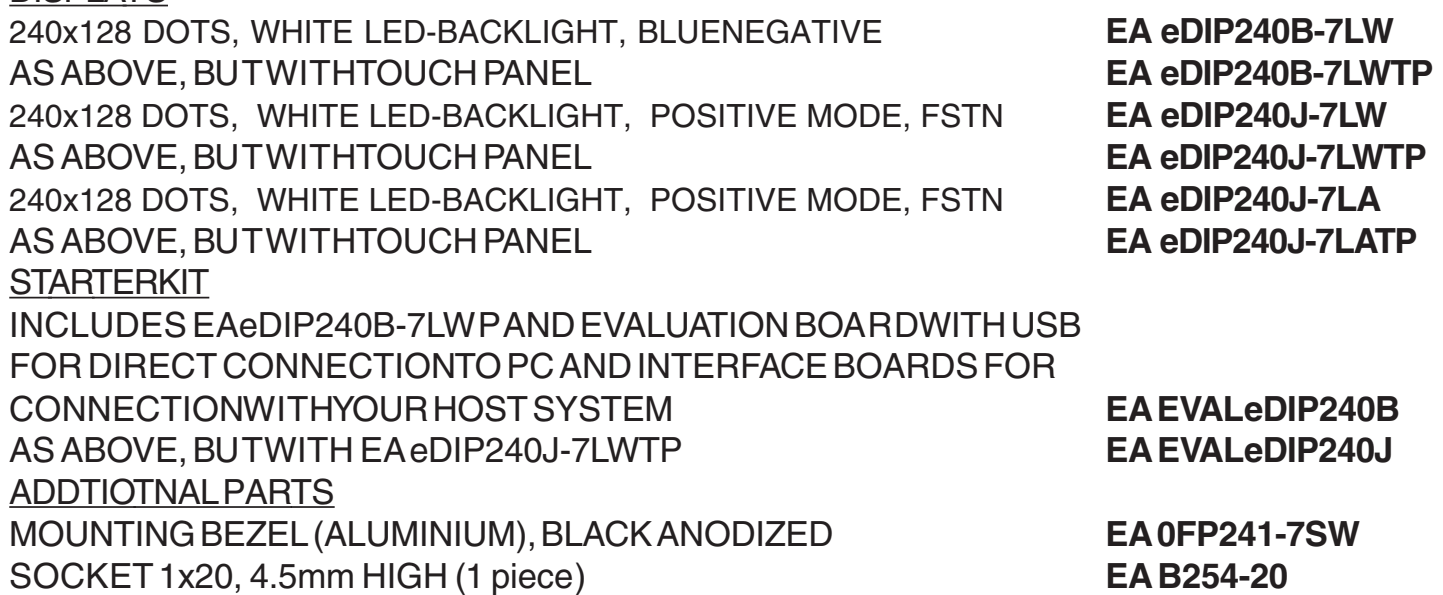

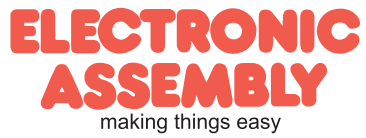

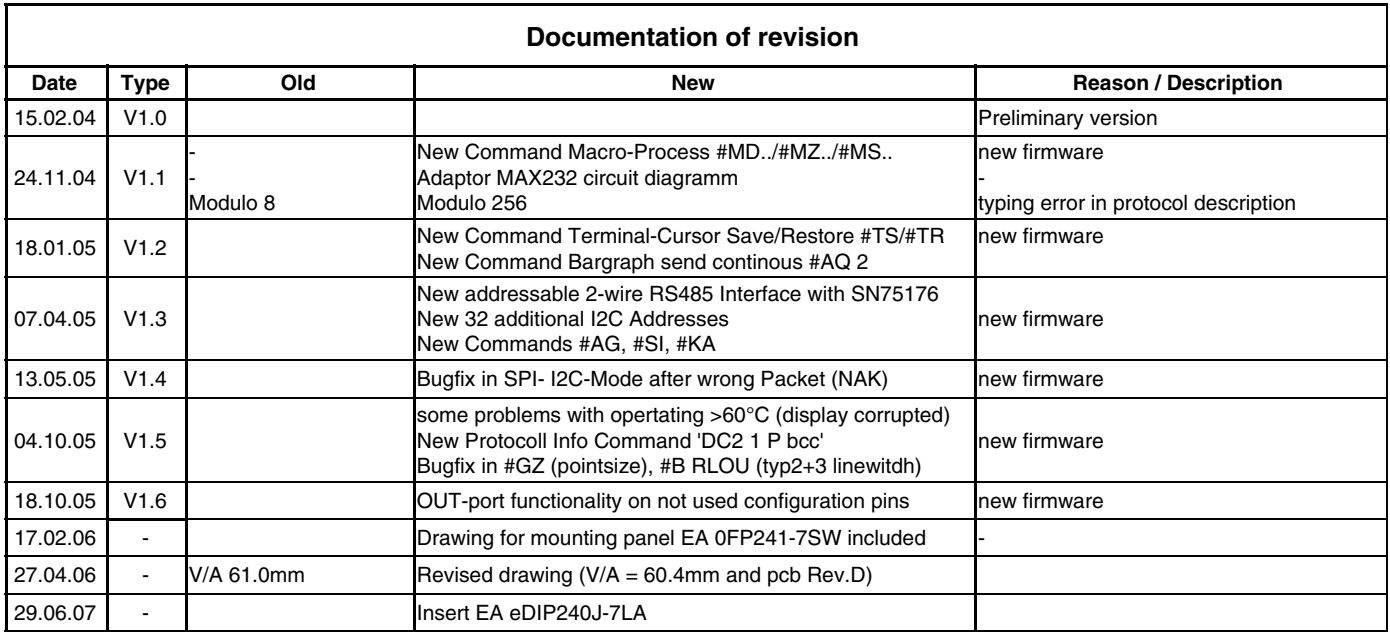

### **CONTENTS**

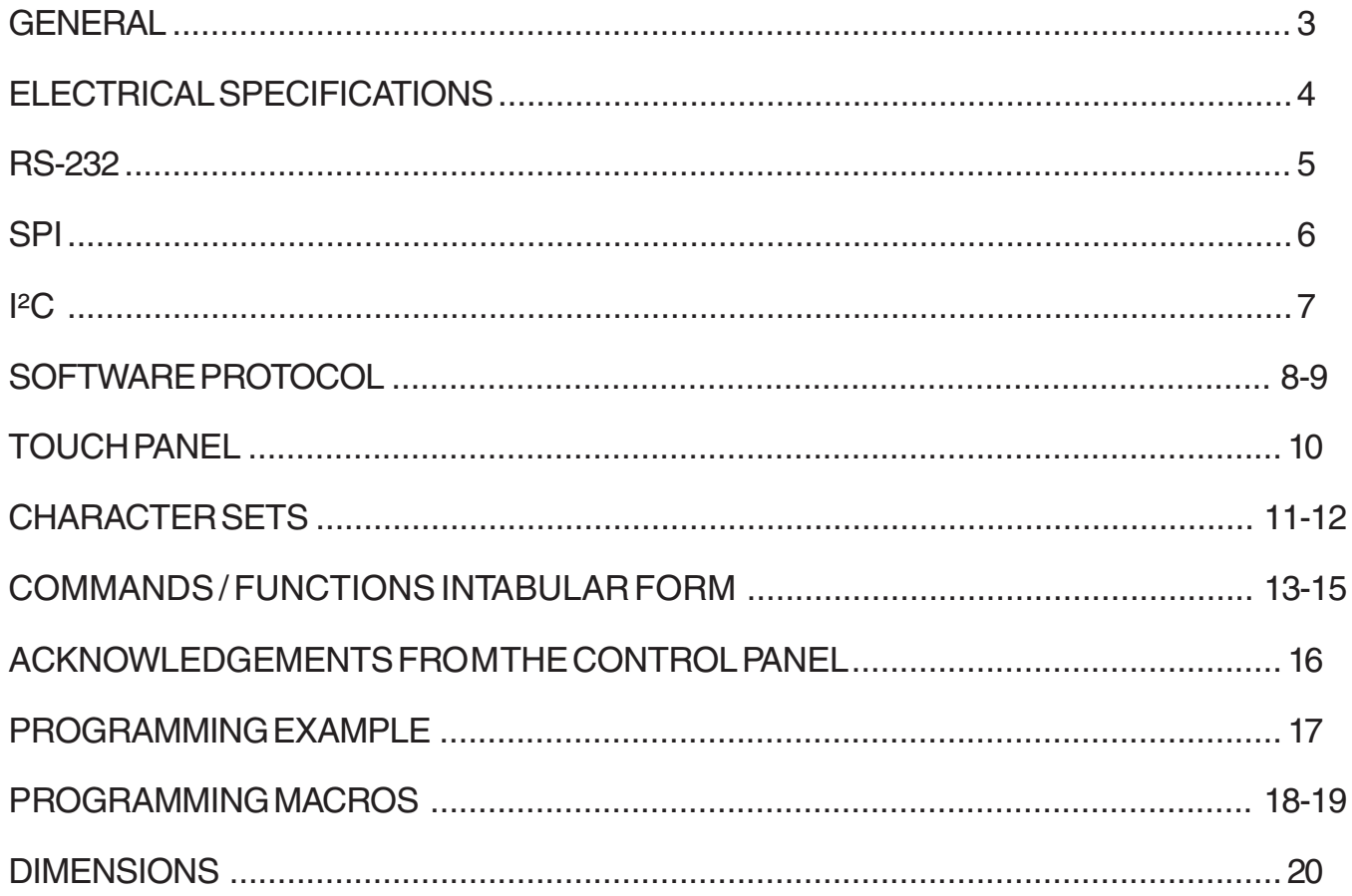

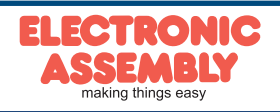

### **GENERAL**

The EA eDIP240-7 is the world's first display with integrated intelligence! As well as a number of built-in fonts which can be used with pixel accuracy it also features a whole range of sophisticated graphics functions. Supplied with 5V, the display is ready for operation immediately. It is controlled via one of the 3 integrated RS-232, SPI or I²C interfaces.

Graphics commands similar to high-level languages are used for programming. There is no longer any need for the time-consuming programming of character sets and graphics routines. The ease of use of this display with its touch panel reduces development time dramatically.

### **HARDWARE**

The display is designed to work with an operating voltage of +5V. Data transfer is either serial and asynchronous using the RS-232 format or synchronous using the SPI or I²C specification. A simple protocol is used for all data transfer variants to improve data reliability.

### **ANALOG TOUCH PANEL**

The EA eDIP240B-7LWTP and EA eDIP240J-7LWTP versions are equipped with an integrated touch panel. You can make entries and menu or bar graph settings by touching the display. The labeling of the "keys" is flexible and can also be changed during runtime (different languages, icons). The drawing of the individual "keys" and the labeling is handled by the integrated software.

### **LED BACKLIGHT, TYPES B AND J**

All displays in blue-and-white (B) and black-and-white (J) are equipped with a modern, low power consumption LED backlight. Whereas the black&white and the amber-colored display can still be read even when the backlight is switched off completely, the blue-white display requires a minimum level of illumination to be legible. The backlight can be switched off with a software command and the brightness can be adjusted.

We recommend the black&white version for use in direct sunlight. For all other applications, we recommend the high-contrast, blue-white version.

Note that the white LED backlight is subject to aging. That means switching off or dimming backlight is a must for 24-hour-applications. Not so for the amber backlight.

### **SOFTWARE**

The display is programmed by means of commands, such as *Draw a rectangle from*  $(0,0)$  *to (64,15)*. No additional software or drivers are required. Strings can be placed with **pixel accuracy**. Flashing attributes can be assigned as often as you like – for graphics as well. Text and graphics can be combined at any time. Up to 16 different character sets can be used. Each one can be zoomed from 2 to 4 times. With the largest character set, the words and numbers displayed will fill the screen.

### **ACCESSORIES**

Evaluation-Board (Programmer) for internal data flash memory

The display is shipped fully programmed and with all fonts. The additional Evaluation-Board is thus generally not required.

However, if the internal character sets have to be changed or extended, or if images or macros have to be stored internally, the Evaluation-Board EA 9777-2USB, which is available as an accessory, will burn the data/images you have created into the on-board EEPROM (32/64 kB) permanently.

The Evaluation-Board runs under Windows and is connected to the PC's USB interface. It is shipped with an interface cable and the installation software. The Evaluation-Board is equipped with serveral LEDs, pushbottons and potentiometer to test all peripherial modes of the eDIP.

Interface-Expansion for Evaluation-Board (included in the Starter-Kit):

Wtih the expansion EA 9777-2PE for the Evaluation-Board all interfaces of the display are made available with the help from small adapter boards: RS-232, RS-485, SPI, I²C, RS-232 (CMOS level). Further information you will find in the datasheet of the Evalution-Board.

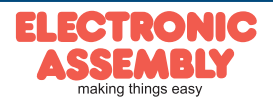

### **SPEZIFICATION AND CHARACTERISTICS**

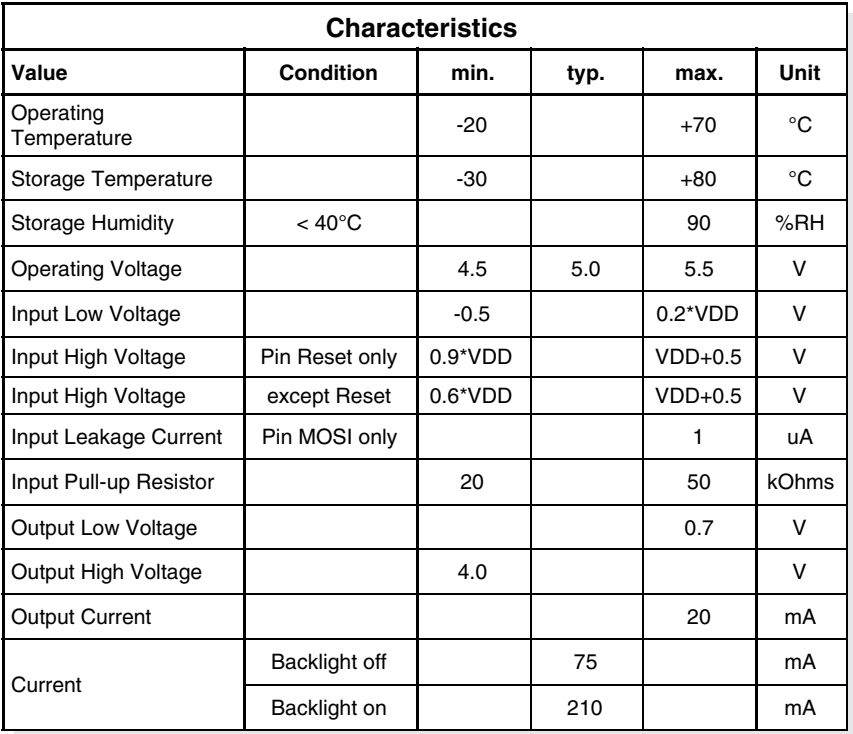

### **OUTPUT**

Beginning with firmware V1.6 and the higher the EA eDIP240 is able to provide up to 7 digital output for driving an external LED for example.

Depending on the choosen interface mode RS232, SPI or I2C all non used

configuration pins can be used as separate output lines. All lines used for output (open drain with internal pull-up) are like 1=HIGH level for interface mode configuration.

Each output can be set by command 'ESC YW n1 n2' individually. Maximum current is 10mA per line. Because of internal pull-up construction the max. current is valid for L level only. So theoretically each line is able drive a LED direct. Larger current need to be amplified by use of a transistor or MOSFET.

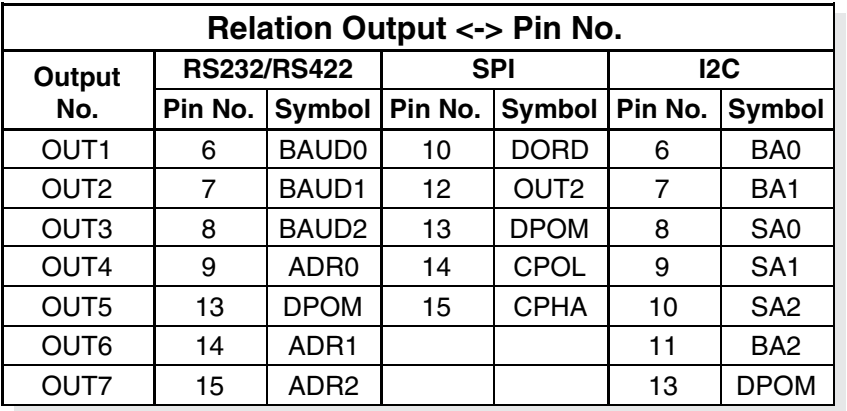

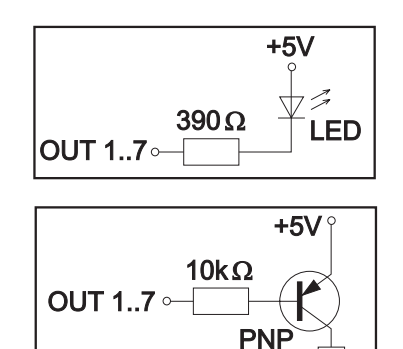

 $R_{\text{last}}$ 

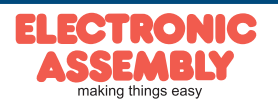

### **RS-232/RS-422 INTERFACE**

Wiring the display as shown below selects the RS-232/RS-422 interface. The pin assignment is shown in the table on the right.

The RxD and TxD lines have a 5V CMOS line level. If "genuine" RS-232 levels are required (e.g. for direct connection to a PC), an external level converter such as the ICL232 is necessary.

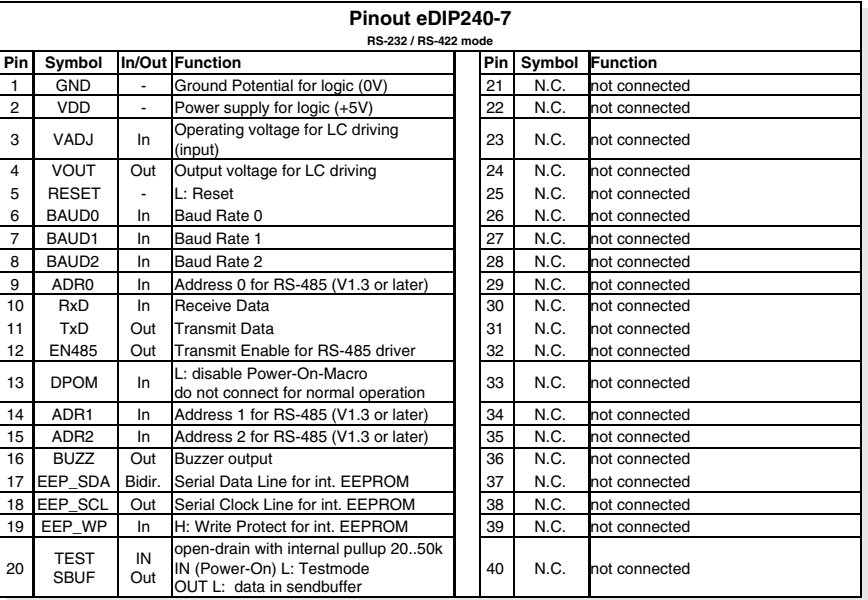

*Note:*

*At pin 20 (SBUF), the display sets a low level to indicate that data is available to be fetched from the internal send buffer. This line can, for instance, be connected to an interrupt input of the host system.*

### **BAUD RATES**

D<sub>0</sub>

D<sub>1</sub>

**Startbit** 

The baud rate is set with pins 6, 7 and 8 (Baud0 through 2). The data format is set permanently to 8 data bits, 1 stop bit, no parity. RTS/CTS handshaking lines are not required. The integrated software protocol takes on the necessary control functions (see pages 8 and 9).

D<sub>4</sub>

D<sub>5</sub>

D<sub>6</sub>

D<sub>3</sub>

D<sub>2</sub>

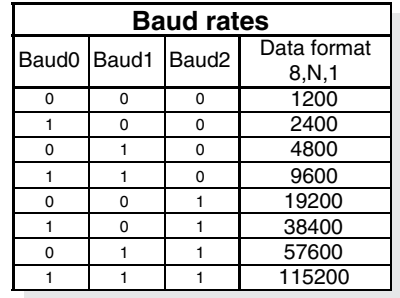

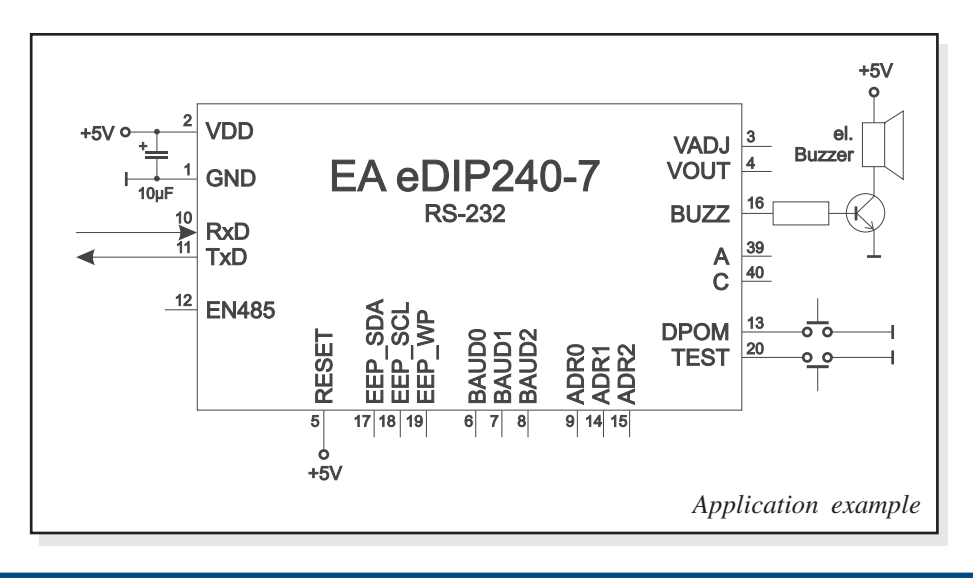

/Stopbit

D7

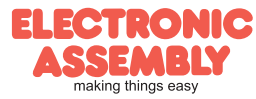

**EA eDIP240-7 Page 6**

#### **SPI INTERFACE**

Wiring the display as shown below activates SPI mode. Data is then transferred over the serial, synchronous SPI interface. The DORD, CPOL and CPHA inputs are used to match the hardware

conditions to the master. For example (see diagram below).

A reasonable communication is possible up to 100 kHz.

Clock frequency may be rised up to 3 MHz, but in this case make shure, that there is a pause between 2 bytes of min. 100 µs.

*Note:*

*At pin 20 (SBUF), the display sets a low level to indicate that data is available to be fetched from the internal send buffer. This line can, for instance, be connected to an interrupt input of the host system.*

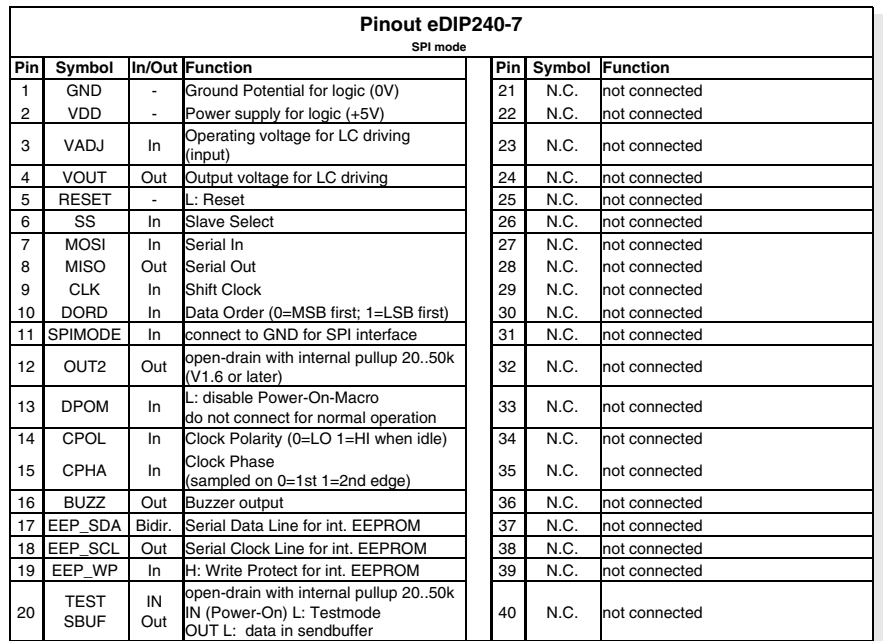

#### **DATA TRANSFER SPI**

Via the pins DORD, CPOL and CPHA transfer parameter will be set.

Write operation: a clock rate up to 100 kHz is allowed without any stop. Together with a pause of 100  $\mu$ s between every data byte a clock rate up to 3 MHz an be reached.

Read operation: to read data (e.g. the "ACK" byte) a dummy byte (e.g . 0xFF) need to be sent. Note that the EA eDIP240-7 for internal operation does need a short time before providing the data; therefore a short pause of min. 6µs (no activity of CLK line) is needed for each byte. Same is with 100kHz operation.

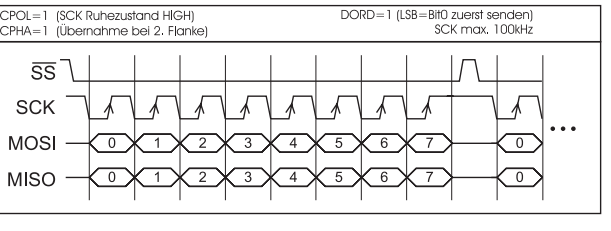

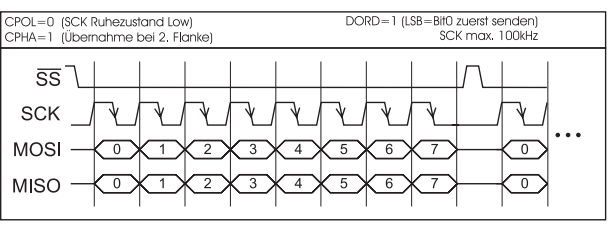

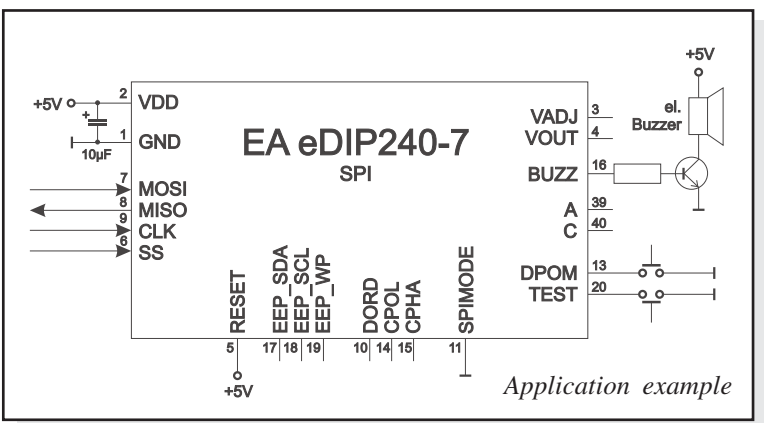

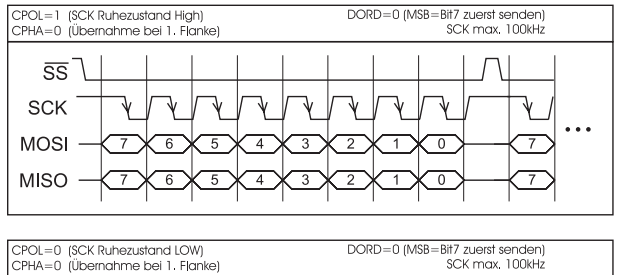

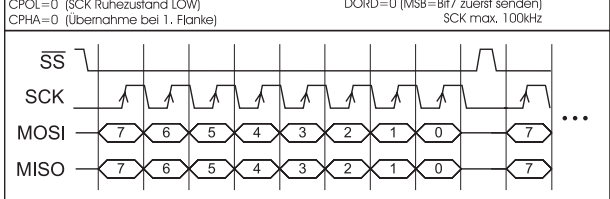

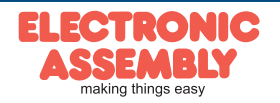

Wiring the display as shown below allows the display to be operated directly on an I<sup>2</sup>C bus.

4 different base addresses and 8 different slave addresses can be selected at the display.

A data transmission rate of up to 100kHz is possible.

If transmitter will pause for min. 100 µs between each byte, SCL may rise u to max. 400 kHz.

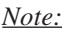

*At pin 20 (SBUF), the display sets a low level to indicate that data is available to be fetched from the internal send buffer. This line can, for instance, be connected to an interrupt input of the host system.*

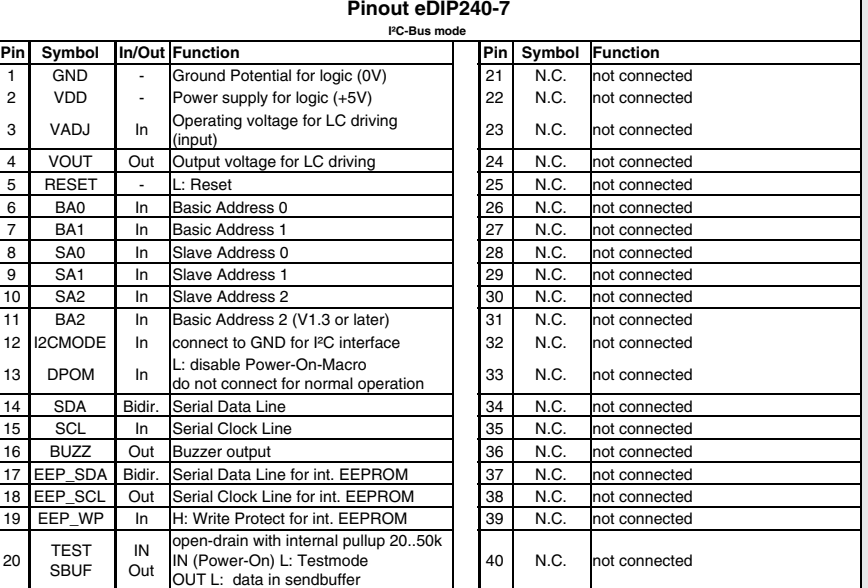

#### *Note:*

*The pins BA0 to 2, SA0 to 2, DPOM, DPROT and TEST/SBUF have an internal pullup, which is why only the LO level (L=0=GND) is to be actively applied. These pins must be left open for a Hi level (H=1). On pin 20 (SBUF) the display indicates with a low level that data is ready to be retrieved from the internal send buffer. The line can be connected to an interrupt input of the host system, for example.*

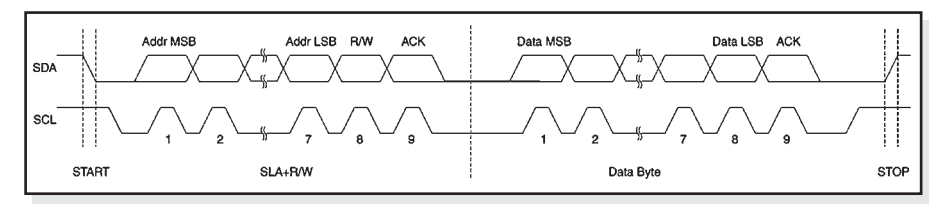

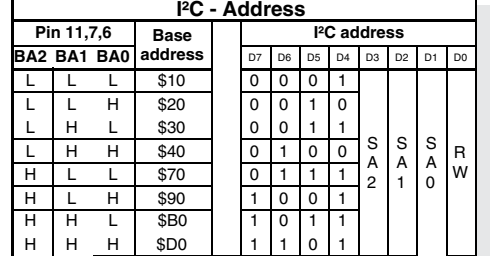

**EA eDIP240-7**

**Page 7**

#### **DATA TRANSFER I²C-BUS**

principle I2C-bus transfer:

- I²C-Start
- Master-Transmit: EA eDIP-I²C-address (e.g. \$DE), send smallprotocol package (data)
- I²C-Stop
- I²C-Start
- Master-Read: EA eDIP-I²C-Address (e.g. \$DF), read ACK-byte and opt. smallprotocoll package (data)
- I²C-Stop

Read operation: for internal operation the EA eDIP240-7 does need a short time before providing the data; therefore a short pause of min. 6µs is needed for each byte (no activity of SCL line).

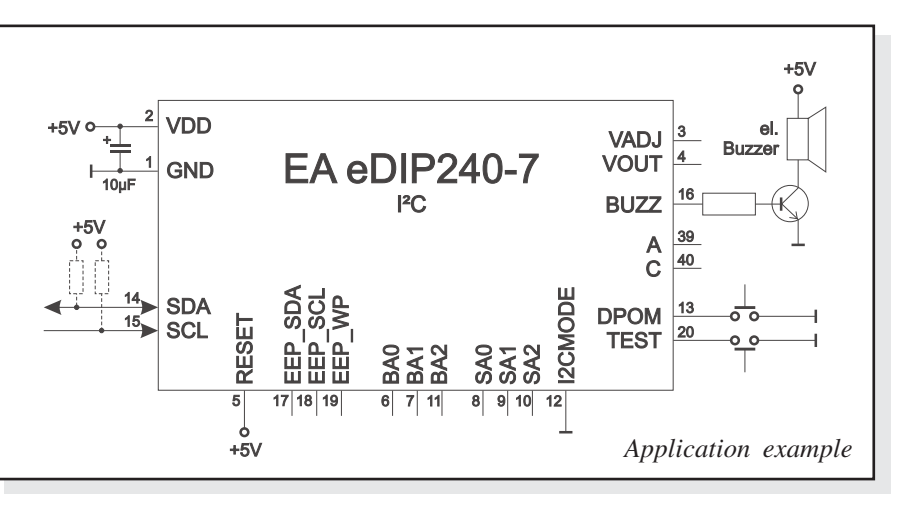

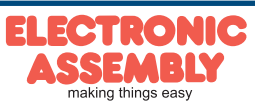

*all pins open: Write \$DE Read \$DF*

### **DATA TRANSFER PROTOCOL (SMALL PROTOCOL)**

The protocol has an identical structure for all 3 interface types: RS-232, SPI and I²C. Each data transfer is embedded in a fixed frame with a checksum (protocol package). The EA eDIP240-7 acknowledges this package with the character <ACK> (=\$06) on successful receipt or <NAK> (=\$15) in the event of an incorrect checksum or receive buffer overflow. In the case of <NAK>, the entire package is rejected and must be sent again.

Receiving the <ACK> byte means only that the protocol package is ok, there is no syntax check for the command.

Note: it is neccessary to read the <ACK> byte in any case.

If the host computer does not receive an acknowledgment, at least one byte is lost. In this case, the set timeout has to elapse before the package is sent again.

The raw data volume per package is limited to 64 bytes (len  $\leq$  64). Commands longer than 64 bytes (e.g. Load image ESC UL...) must be divided up between a number of packages. All data in the packages are compiled again after being correctly received by the EA eDIP240-7.

#### **DEACTIVATING THE SMALL PROTOCOL**

For tests the protocol can be deactivated by closing the solder strap J2 (see page 20). In normal operation, however, you are urgently advised to activate the protocol. If you do not, any overflow of the receive buffer will not be detected.

#### **BUILDING THE SMALLPROTOCOL PACKAGES**

Command/Data to the display

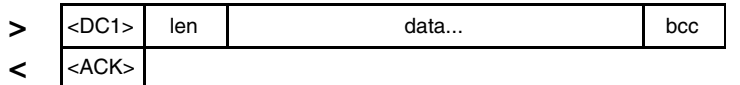

*<DC1> = 17(dec.) = \$11 <ACK> = 6(dec.) = \$06 len = count of user data (without <DC1>, without checksum bcc) bcc = 1 byte = sum of all bytes incl. <DC1> and len, modulo 256*

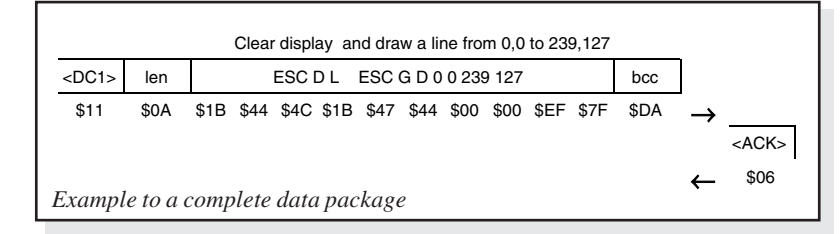

#### Request for content of send buffer

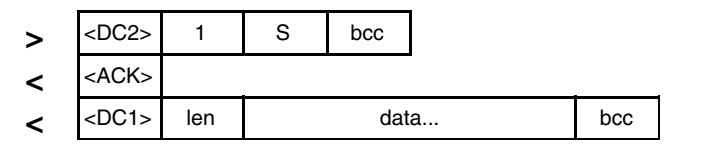

 $\angle DC2$  = 18(dec.) = \$12  $I = I(dez.) = $0I$   $S = 83(dez.) = $53$  such as touch keystrokes. *<ACK> = 6(dec.) = \$06*

*len = count of user data (without <DC2>, without checksum bcc) bcc = 1 byte = sum of all bytes incl. <DC2>, modulo 256*

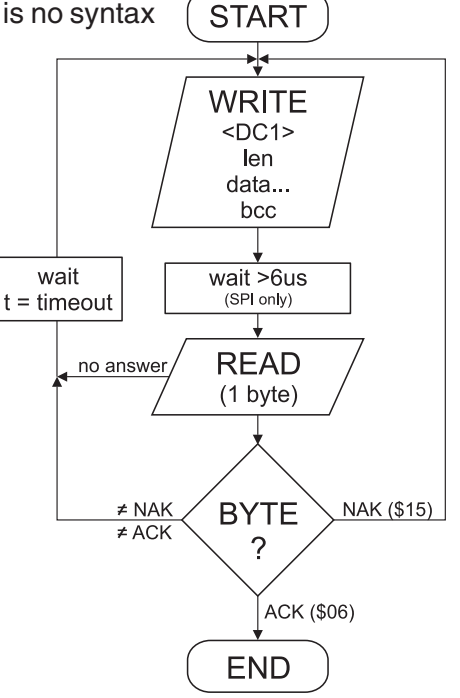

The user data is transferred framed by <DC1>, the number of bytes (len) and the checksum (bcc). The display responds with  $<$ ACK $>$ .

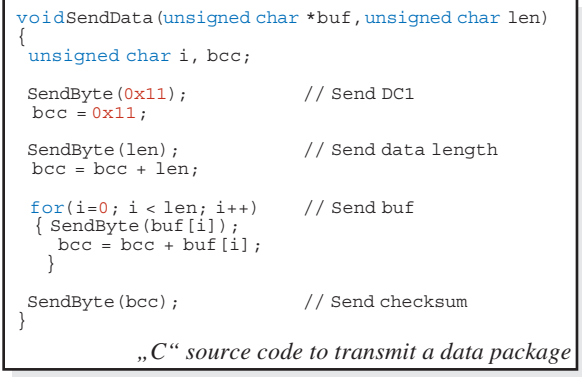

The command sequence <DC2>, 1, S, bcc empties the display's send buffer. The display replies with the acknowledgement <ACK> and the begins to send all the collected data

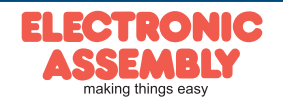

**EA eDIP240-7**

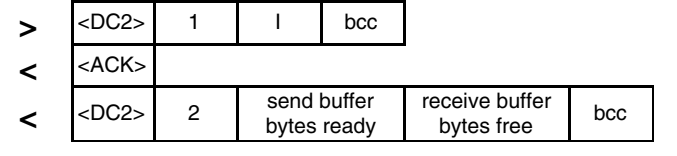

 $\langle DCC \rangle = 18(dec.) = $12 \qquad 1 = 1(dez.) = $01 \qquad 1 = 73(dez.) = $49$ *<ACK> = 6(dec.) = \$06*

*send buffer bytes ready = count of bytes stored in send buffer receive buffer bytes free = count of bytes for free receive buffer bcc = 1 byte = sum of all bytes incl. <DC2>, modulo 256*

#### Protocol settings

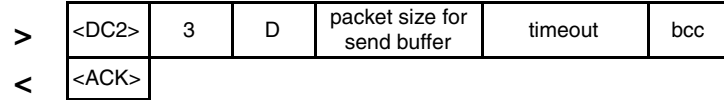

 $\angle DC2$  = 18(dec.) = \$12  $3 = 3$ (dez.) = \$03  $D = 68$ (dez.) = \$44 *packet size for send buffer = 1..64 (standard: 64) timeout = 1..255 in 1/100 seconds (standard: 200 = 2 seconds) bcc = 1 byte = sum of all bytes incl. <DC2>, modulo 256 <ACK> = 6(dec.) = \$06*

#### Request for protocol settings

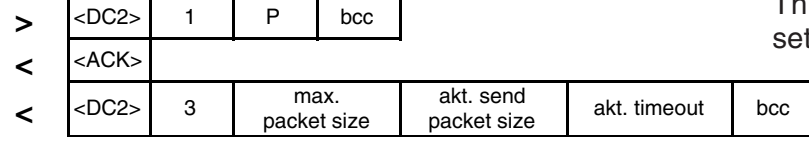

 $\langle DCC \rangle = 18(dec.) = $12$   $I = I(dez.) = $01$   $P = 80(dez.) = $50$ *<ACK> = 6(dec.) = \$06 max. packet size = count of maximum user data for 1 package (eDIP240-7 = 64) akt. send packet size = current package size for send*

*akt. timeout = current timeout in 1/100 seconds*

*bcc = 1 byte = sum of all bytes incl. <DC2>, modulo 256*

#### Repeat the last package

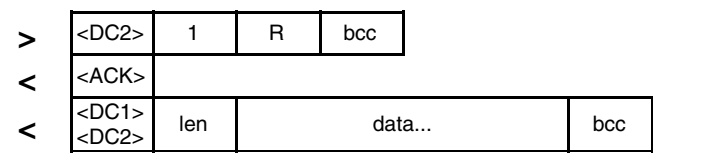

 $\langle DCC \rangle = 18(dec.) = $12 \qquad 1 = 1(dez.) = $01 \qquad R = 82(dez.) = $52$ *<ACK> = 6(dec.) = \$06*

*<DC1> = 17(dec.) = \$11*

*len = count of user data in byte (without ckecksum, without <DC1> or <DC2>) bcc = 1 byte = sum of all bytes incl. <DC2> and len, modulo 256*

#### Adressing (only for RS232/RS485)

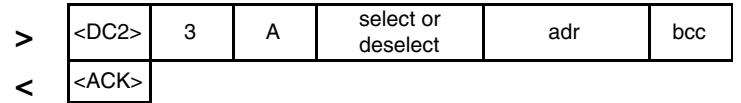

 $\angle DC2$  = 18(dec.) = \$12  $3 = 3$ (dez.) = \$03  $A = 65$ (dez.) = \$41 *select or deselect: 'S' = \$53 or 'D' = \$44 adr = 0..255 bcc = 1 byte = sum of all bytes incl. <DC2> and adr, modulo 256 <ACK> = 6(dec.) = \$06*

**EA eDIP240-7**

**Page 9**

This is how the maximum package size that can be sent by the display can be limited. The default setting is a package size with up to 64 bytes of user data.

The timeout can be set in increments of 1/100 seconds. The timeout is activated when individual bytes get lost. The entire package then has to be sent again.

This command is used to query protocol settings.

If the most recently requested package contains an incorrect checksum, the entire package can be requested again. The reply can then be the contents of the send buffer (<DC1>) or the buffer/protocol information (<DC2>).

This command can be used to select or deselect the eDIP with the address adr.

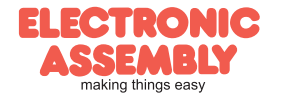

### **TOUCH PANEL (EA eDIP240x-7LWTP only)**

The versions -7xxTP are supplied with an analog resistive touch panel. Up to 60 touch regions (buttons, switches, menus, bar graph entries), can be defined simultaneously. The fields can be defined to single-pixel accuracy. The display supports representation using easy-to-use commands (see page 15). When the touch "keys" are touched, they can be automatically inverted and an external buzzer (pin 16) can sound, indicating they have been touched. The defined return code of the "key" is transmitted via the serial interface, or an internal touch macro with the number of the return code is started (see page 18, Macro programming).

### **TOUCH PANEL ADJUSTMENT**

The touch panel is perfectly adjusted and immediately ready for operation on delivery. As a result of aging and wear, it may become necessary to readjust the touch panel. Adjustment procedure:

- 1. Touch the touch panel at power-on and keep touching it. After the message "touch adjustment ?" appears, release the touch panel again (or issue the 'ESC @' command).
- 2. Touch the touch panel again within a second for at least a second.
- 3. Follow the instructions for adjustment (press the 2 points upper left and lower right).

### **FRAMES AND KEY FORMS**

A frame type can be set by using the Draw frame or Draw frame box command or by drawing touch keys. 18 frame types are available (0= do not draw a frame).

### **BITMAPS AS KEYS**

In addition to the frame types, which can be scaled to any size, you also have the option of using any bitmap images (in each case, a pair showing the not pressed and pressed statuses) as touch keys or switches.

The LCD-Tools<sup>\*</sup>) allows you to incorporate your own buttons in the form of images (compiler statement "PICTURE"). A button always comprises two monochrome

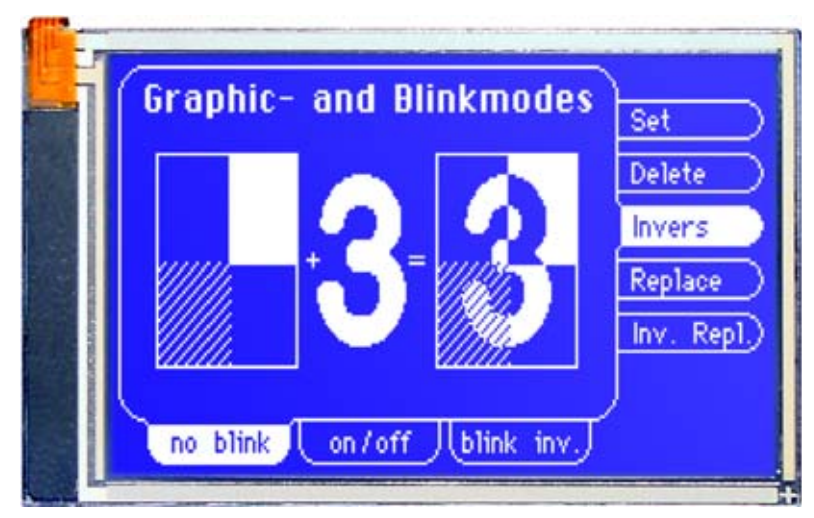

Windows BMPs of the same size (one bitmap showing the normal representation of the touch key and one showing the pressed touch key). The active area of the touch key is derived automatically from the size of the button bitmaps.

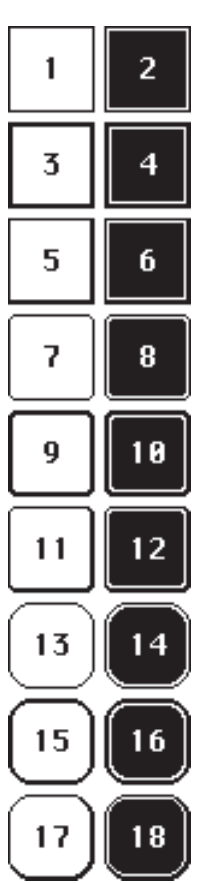

### **SWITCHES IN GROUPS (RADIO GROUP)**

Touch switches change their status from ON to OFF and vice versa each time they are touched. A number of touch switches can be grouped together (command: 'ESC A R nr'). If a touch switch in an 'nr' group is now switched on, all other buttons in this group are automatically switched off. This means that one button is only ever on at a time.

*\*) see our web site at http://www.lcd-module.de/deu/touch/touch.htm*

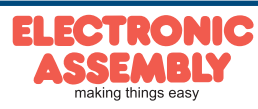

Apart from the 8x8 terminal font (font no. 8), 3 additional monospaced fonts, 3 proportional fonts and 1 large numeric font are integrated as standard. The proportional fonts result in a more attractive appearance, and at the same time require less space on screen (e.g. the "i" is narrow and the "W" is wide). Each character can be positioned **with pixel**

+ Lower

**accuracy** and the width and height can be scaled by a factor of  $1 - 4$ .

Each text can be output left justified, right justified or centered. 90° rotation e.g. for vertical installation of the display is also possible. Macro programming permits additional fonts to be integrated (up to 15). This is be done with a text editor and programmed using the LCD-Tools<sup>\*</sup>) (EA 9777-1USB).

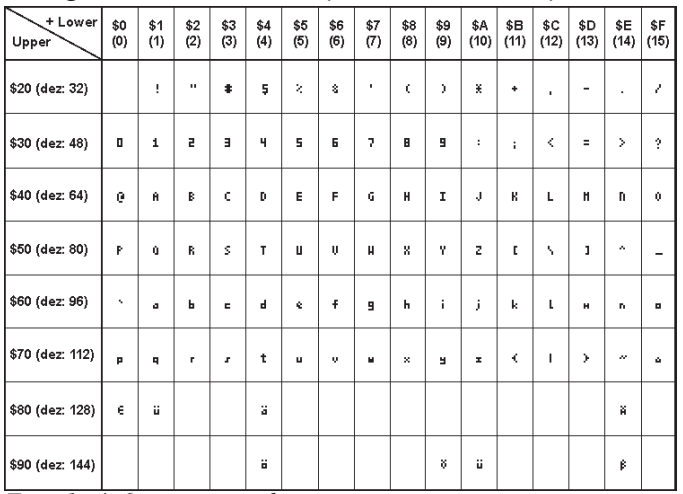

\$0<br>(0)  $$1$ <br>(1) \$8<br>(8) \$9<br>(9)  $$2$ <br>(2)  $$3$ <sub>(3)</sub>  $$4$ <br>(4)  $$5$ <br>(5)  $$6$ <br>(6)  $^{57}_{(7)}$  $$E$   $$F$  (14) (15) Upper  $\bar{\mathbf{u}}$  $\ddagger$  $\bar{\chi}$  $\epsilon$ Ċ  $\bar{\rm{}}$  $\overline{a}$ \$20 (dez: 32)  $\mathbf{I}$  $\ddot{ }$ ė,  $\ast$  $\ddot{+}$ l, ø  $\bar{2}$  $\bar{\mathbf{3}}$  $\overline{4}$  $\overline{\mathbf{5}}$  $\overline{z}$ 9  $\equiv$  $\bar{\rm{}}$  $\bar{z}$  $\mathbf{1}$ 6 s  $\ddot{\phantom{a}}$  $\overline{\overline{}}$ ý. \$30 (dez: 48) \$40 (dez: 64)  $\mathbf{\hat{e}}$  $\mathbf{\hat{A}}$ B c  $\bar{\mathbf{D}}$  $\bar{\mathsf{E}}$ F Ġ  $\overline{H}$  $\mathbf{I}$  $\mathbf{J}$ K  $\overline{L}$  $\dot{\rm M}$  $\overline{\mathsf{N}}$  $\overline{a}$ Ă, \$50 (dez: 80) P  $\mathbb Q$  $\mathsf{R}% _{T}=\mathsf{R}_{T}\!\left( a,b\right) ,\ \mathsf{R}_{T}=\mathsf{R}_{T}\!\left( a,b\right) ,$ s T  $\mathbf{U}$ Ù ω x Υ  $\overline{z}$  $\mathsf{L}$  $\ddot{\phantom{0}}$  $\Box$  $\overline{a}$ \$60 (dez: 96)  $\tilde{\mathbf{A}}$ b ö đ ė £ ģ  $\mathbf{h}$  $\mathbf i$ Ĵ. k  $\mathbf{1}$  $\mathbf{m}$  $\mathsf{r}$  $\circ$ ă \$70 (dez: 112)  $\overline{\phantom{a}}$ l.  $\Delta$  $\mathbf{p}$  $\bar{q}$ 'n s  $\ddot{\phantom{0}}$  $\mathbf{u}$  $\dot{\mathbf{u}}$  $\dot{\bar{\omega}}$  $\bar{\mathbf{x}}$ 9  $\bar{z}$ k,  $\bar{1}$ \$8<mark>0 (</mark>dez: 128)  $\in$ ü  $\tilde{\mathbf{e}}$  $\overline{a}$ ä ä å ç  $\bar{e}$ ĕ è  $\ddot{\bf i}$  $\hat{\mathbf{I}}$  $\mathbf{\hat{i}}$ Ä Á Æ  $\mathbf{s}$ 8 a ÿ õ ü £ ¥  $\beta$  $\boldsymbol{f}$ É b. ů.  $\ddot{\textbf{t}}$ æ \$90 (dez: 144)  $\overline{\mathbf{N}}$ \$A0 (dez: 160) Ã.  $\mathbf{i}$ ó  $\overline{1}$  $\overline{D}$  $\mathbf{a}$  $\overline{2}$  $\lambda$  $\blacksquare$  $\overline{a}$ 屋 阿 ÷.  $\ll$  $\boldsymbol{\mathcal{P}}$ \$B0 (dez: 176) \$C0 (dez: 192) \$D0 (dez: 208)  $\mathbf{r}$  $\bar{\Sigma}$  $\hat{\Theta}$  $\epsilon$  $\hat{\Pi}$  $\mathbf{r}$  $\overline{T}$  $\bar{\delta}$  $\alpha$ Â ø  $\alpha$ e.  $\sigma$ p, \$F0 (dez: 224)  $\sigma$  $\overline{a}$  $\bullet$ ۰  $\hat{\mathbf{n}}$  $\bar{\mathbf{z}}$  $\bar{\mathbf{s}}$ ÷ a. \$F0 (dez: 240)  $\equiv$  $\pm$  $\geq$  $\leq$  $\Gamma$  $\mathbf{J}$  $\bullet$  $\sqrt{ }$ 

*Font 1: 4x6 monospaced Font 2: 6x8 monospaced*

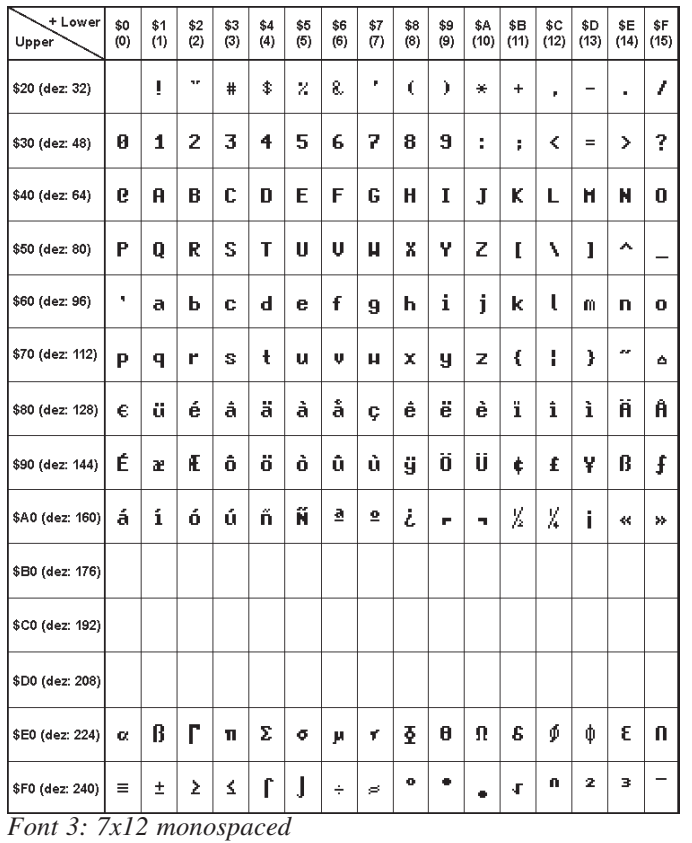

+ Lowe  $$E$ <br>(14)  $$F$ <br>(15) \$0<br>(0)  $$1$ <br>(1)  $\frac{$2}{(2)}$  $^{*3}_{(3)}$  $$4$ <br>(4)  $\frac{$5}{(5)}$  $^{66}_{(6)}$  $\frac{$7}{(7)}$  $\frac{$8}{(8)}$  $^{ $9}_{ (9)}$  $$A$ <br>(10) \$B<br>(11)  $$C$ <br>(12)  $$D (13)$ Uppe l,  $#$ \$20 (dez: 32) Ţ \$ 96  $\&$  $\zeta$  $\,$  )  $\frac{w}{2c}$  $\ddot{}$  $\overline{a}$ Ź  $\mathbf{1}$  $\overline{2}$  $\bar{\mathbf{3}}$  $\overline{4}$  $\bar{\mathbb{S}}$ 6  $\overline{7}$  $\bar{8}$ 9 t.  $\overline{\epsilon}$  $\equiv$  $\overline{a}$  $\bar{?}$  $\overline{0}$ ÷, \$30 (dez: 48)  $\overline{0}$ **\$40 (dez: 64)** ® A R Ċ Ď F. F Ġ  $\overline{H}$  $\overline{1}$ Ù K  $\mathsf L$ M N. k, Þ Q  $\overline{\mathsf{R}}$  $\bar{\mathbf{s}}$  $\bar{\mathsf{T}}$  $\bar{\mathbf{U}}$ ÿ Ŵ  $\bar{\mathbf{x}}$ Ÿ  $\bar{z}$  $\overline{1}$ Ń  $\overline{1}$ \$50 (dez: 80) l, \$60 (dez: 96) đ  $\epsilon$  $\mathbf{i}$  $\mathbf{j}$  $\overline{a}$  $\mathbf b$  $\ddot{\circ}$  $\tilde{\textbf{e}}$ ġ  $\mathbf{h}$ k  $\mathbf{I}$  $\overline{m}$  $\overline{\mathbf{n}}$  $\ddot{\rm{o}}$ j. \$70 (dez: 112)  $\overline{P}$ š ŧ  $\bar{\mathbf{u}}$  $\bar{\times}$  $\bar{z}$  $\langle$  $\overline{1}$  $\mathcal{E}$  $\Delta$  $\mathsf q$ 'n v w ÿ  $\widehat{\mathrm{A}}$ å Ä \$80 (dez: 128)  $\in$ ü é Â ä à ġ Â ë  $\tilde{\mathbf{e}}$ ï.  $\hat{\mathbf{i}}$ ñ ñ É Æ  $\hat{\mathbf{o}}$ ö  $\delta$ û ù ij Ö **\$90 (dez: 144)** æ Ñ á  $\hat{1}$  $\acute{\rm{o}}$ ú ñ \$A0 (dez: 160) ä  $\ddot{\text{o}}$ \$B0 (dez: 176) \$C0 (dez: 192) \$D0 (dez: 208) \$E0 (dez: 224) ß.  $\ddot{\circ}$ 

*Font 4: GENEVA10 proportional*

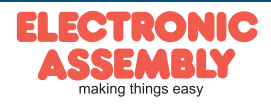

\$F0 (dez: 240)

**EA eDIP240-7**

| + Lower<br>Upper | \$0<br>(0)            | \$1<br>(1)     | \$2<br>(2)   | \$3<br>(3) | \$4<br>(4) | \$5<br>(5) | \$6<br>(6) | \$7<br>(7) | \$8<br>(8) | \$9<br>(9) | \$A<br>(10) | \$Β<br>(11) (12) | \$C | \$D<br>(13)     | \$E                   | \$F<br>$(14)$ (15) | + Lower<br>Upper         | \$0<br>(0) | \$1<br>(1)  | \$2<br>(2) | \$3<br>(3)          | \$4<br>(4) | \$5<br>(5) | \$6<br>(6) | \$7<br>(7)      | \$8<br>(8) | \$9<br>(9) | \$Α<br>(10)  | \$Β<br>(11) | \$C<br>(12) | \$D<br>(13) | \$E | \$F<br>$(14)$ (15) |
|------------------|-----------------------|----------------|--------------|------------|------------|------------|------------|------------|------------|------------|-------------|------------------|-----|-----------------|-----------------------|--------------------|--------------------------|------------|-------------|------------|---------------------|------------|------------|------------|-----------------|------------|------------|--------------|-------------|-------------|-------------|-----|--------------------|
| \$20 (dez: 32)   |                       | Ţ.             | $\mathbf{u}$ | #          | \$         | %          | 8          |            | €          |            | *           | ÷                | з.  | $\qquad \qquad$ | ٠                     | ź.                 | \$20 (dez: 32)           |            |             | ш          | ₩                   |            | \$%&       |            |                 |            |            | *            | ۰           |             |             | ۰   |                    |
| \$30 (dez: 48)   | ø                     |                | 2            | 3          | 4          | 5.         | 6          | 7          | 8          | 9          | ÷           | ÷                | ≺   | $=$             | ⋗                     | ?                  | \$30 (dez: 48)           | 10         |             | 2          | 3                   | 4          | 56         |            | 7               | 8          | 9          | :            | ÿ           |             |             |     | ?                  |
| \$40 (dez: 64)   | ⊚                     | A              | B            | c          | D.         | E.         | F          | G          | H.         | L          | J           | ĸ                |     | м               | N                     | 0                  | \$40 (dez: 64)           |            |             |            |                     |            |            |            | @ABCDEFGHI      |            |            |              | JKI         |             |             |     |                    |
| \$50 (dez: 80)   | P                     | Q              | R            | s          | Τ          | U          | U.         | w          | н.         | Υ          | z           | L                | Λ   |                 | $\sim$                |                    | \$50 (dez: 80)           |            |             |            |                     |            |            |            | PQR S T U VWX Y |            |            | Z            |             |             |             |     |                    |
| \$60 (dez: 96)   | $\boldsymbol{\kappa}$ | a              | b.           | c          | d          | е          | f.         | g          | h,         | Î.         | Ĵ           | k                |     | m               | n.                    | 0                  | \$60 (dez: 96)           |            |             |            | a b c d e f         |            |            |            | 19              | n          |            |              |             |             |             | mno |                    |
| \$70 (dez: 112)  | p                     | q              | r            | s          | t          | u          | U.         | Ш.         | 8          | y          | z           | €                |     |                 | $\tilde{\phantom{a}}$ | Δ                  | \$70 (dez: 112) <b>D</b> |            |             |            | s                   |            | u          |            | VWX             |            | ۷          |              |             |             |             | ∾∆  |                    |
| \$80 (dez: 128)  | €                     | ü              | ė            | â          | ä          | à          | å          | Ç          | ê          | ë          | è           | ï                | î   | Ĩ.              | Ä                     | Â                  | \$80 (dez: 128)          |            | <b>Eüéâ</b> |            |                     |            |            |            | ä à å ç ê ë è   |            |            |              |             |             |             |     | ÄÅ                 |
| \$90 (dez: 144)  | É                     | æ              | Æ            | ô          | Ö          | 0          | û.         | Ù.         | ÿ          | Ö          | Ü           |                  |     |                 |                       |                    | \$90 (dez: 144)          |            | lÉæÆô∣ö∣ò∣û |            |                     |            |            |            | Ù               |            |            | <u>lÿö</u> Ü |             |             |             |     |                    |
| \$A0 (dez: 160)  | á                     | $\blacksquare$ | Ó            | ú          | ñ          | Ñ          | ₫          | ō          |            |            |             |                  |     |                 |                       |                    | \$A0 (dez: 160)          | а          |             |            | <u> ó ú ñ Ñ a o</u> |            |            |            |                 |            |            |              |             |             |             |     |                    |
| \$B0 (dez: 176)  |                       |                |              |            |            |            |            |            |            |            |             |                  |     |                 |                       |                    | \$B0 (dez: 176)          |            |             |            |                     |            |            |            |                 |            |            |              |             |             |             |     |                    |
| \$C0 (dez: 192)  |                       |                |              |            |            |            |            |            |            |            |             |                  |     |                 |                       |                    | \$C0 (dez: 192)          |            |             |            |                     |            |            |            |                 |            |            |              |             |             |             |     |                    |
| \$D0 (dez: 208)  |                       |                |              |            |            |            |            |            |            |            |             |                  |     |                 |                       |                    | \$D0 (dez: 208)          |            |             |            |                     |            |            |            |                 |            |            |              |             |             |             |     |                    |
| \$E0 (dez: 224)  |                       | ß              |              |            |            |            |            |            |            |            |             |                  |     |                 |                       |                    | \$E0 (dez: 224)          |            | β           |            |                     |            |            |            |                 |            |            |              |             |             |             |     |                    |
| \$F0 (dez: 240)  |                       |                |              |            |            |            |            |            | ۰          |            |             |                  |     |                 |                       |                    | \$F0 (dez: 240)          |            |             |            |                     |            |            |            |                 | ۰          |            |              |             |             |             |     |                    |

*Font 5: CHICAGO14 proportional*

*Font 6: Swiss30 Bold proportional*

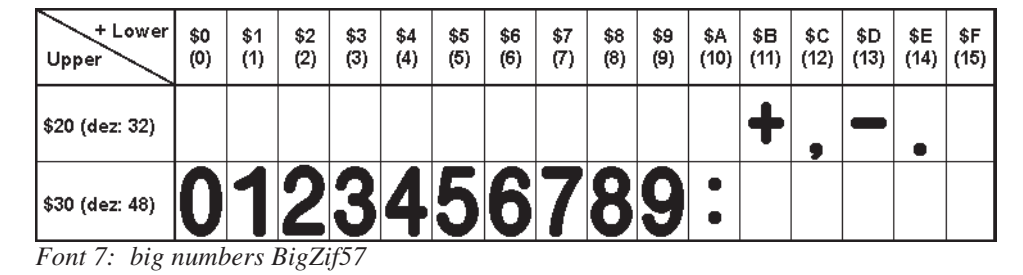

### **TYPEFACE**

This picture of a screen image shows all the integrated standard fonts.

Macro programming permits some additional fonts to be integrated. Any conceivable font (including Chinese or Cyrillic) can be created with a text editor and programmed using the LCD-Toolkit<sup>\*</sup>) and programmer EA 9777-1USB.

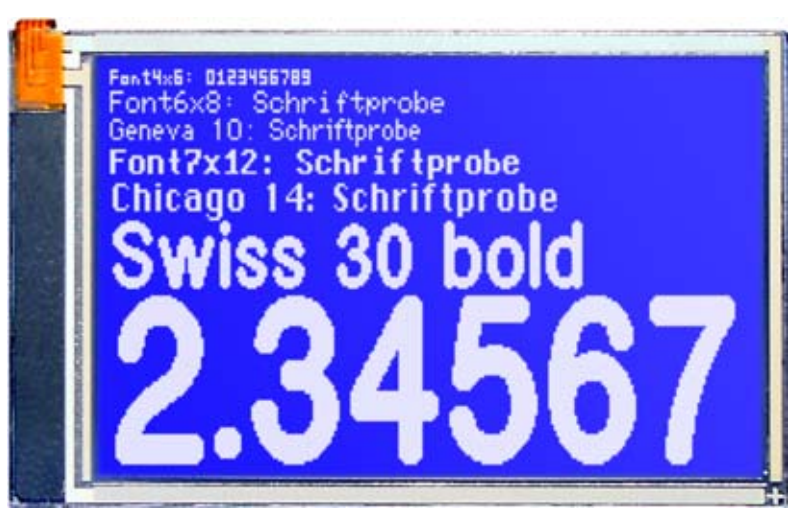

*\*) see our web site at http://www.lcd-module.de/deu/touch/touch.htm*

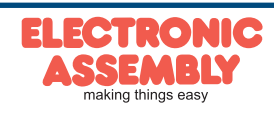

### **ALL COMMANDS AT A GLANCE**

The built-in intelligence allows an easy creation of your individual screen content. Below mentioned commands can be used either directly via the serial interface (see page 17) or together with the selfdefinable macro (see page 18).

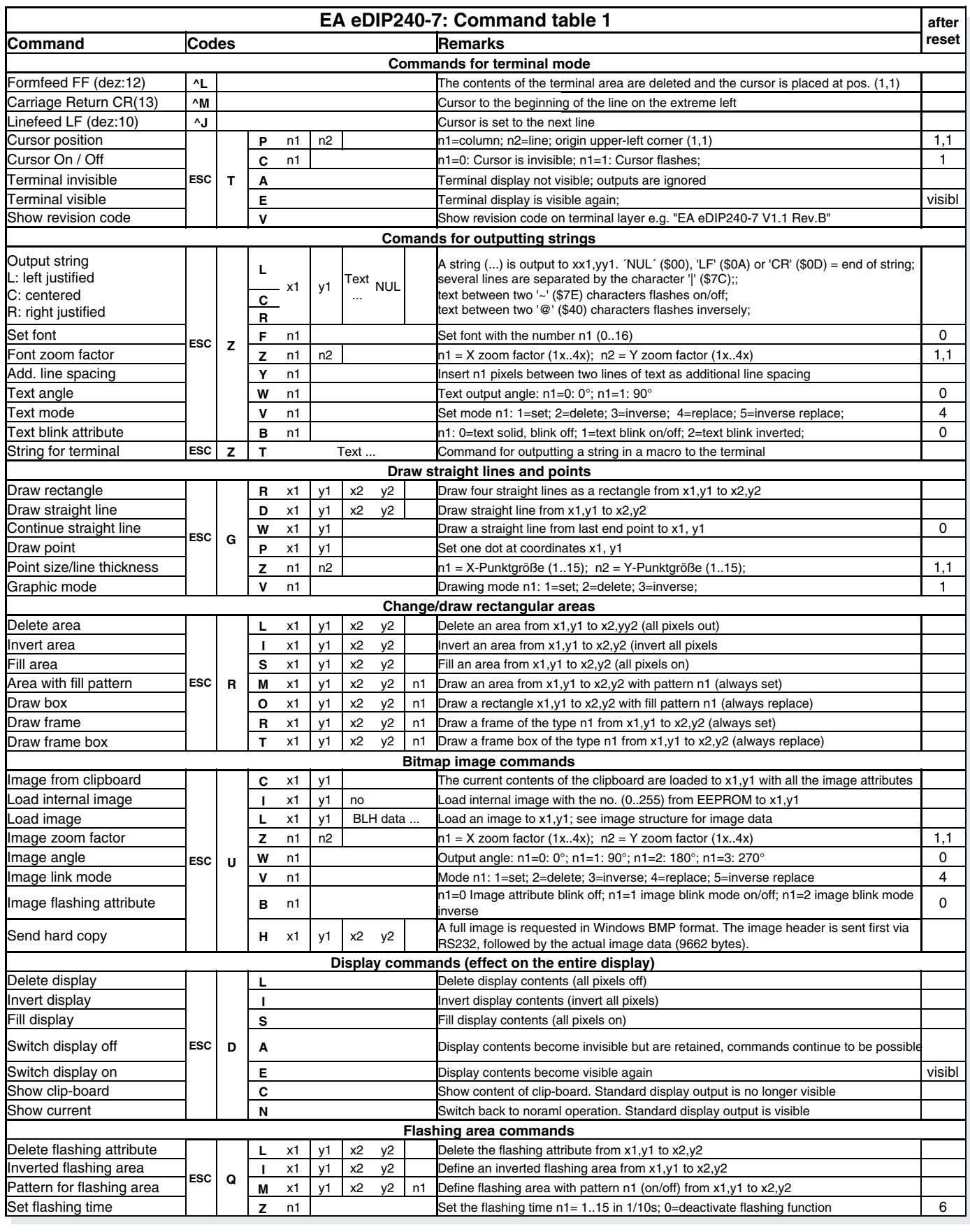

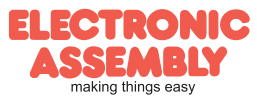

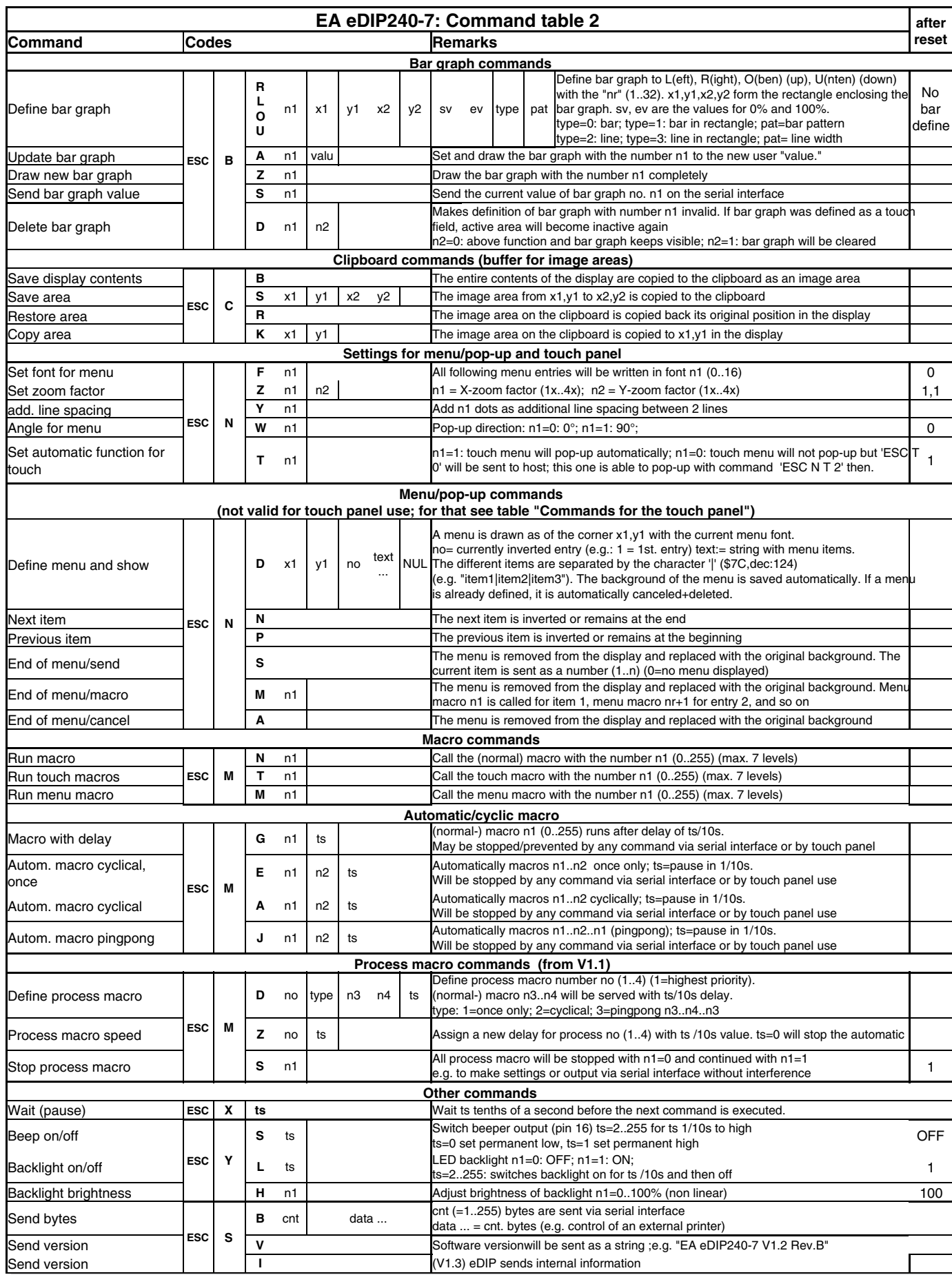

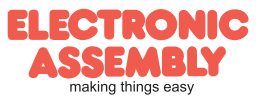

**Page 15**

**EA eDIP240-7**

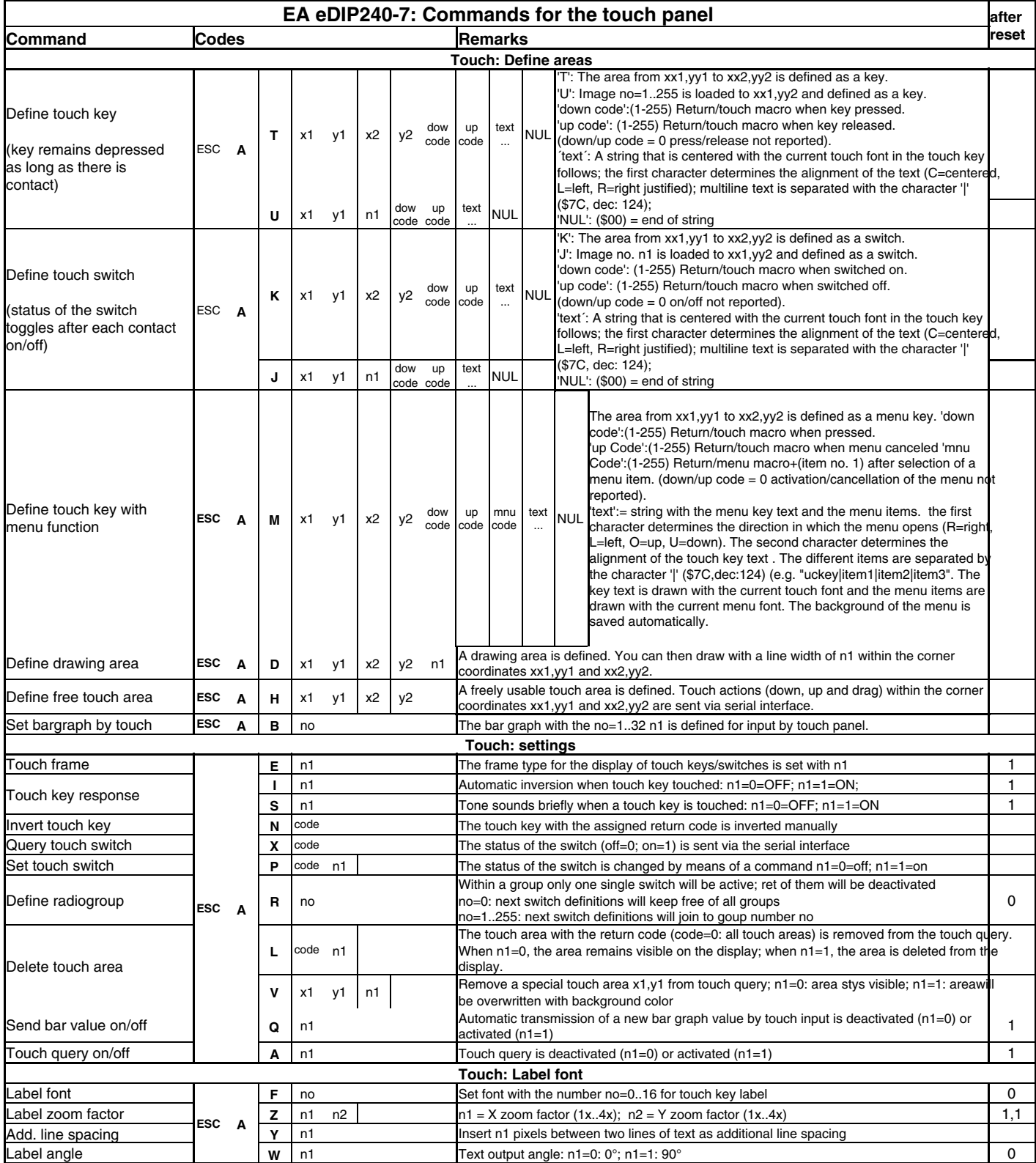

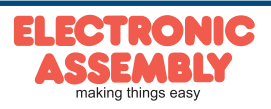

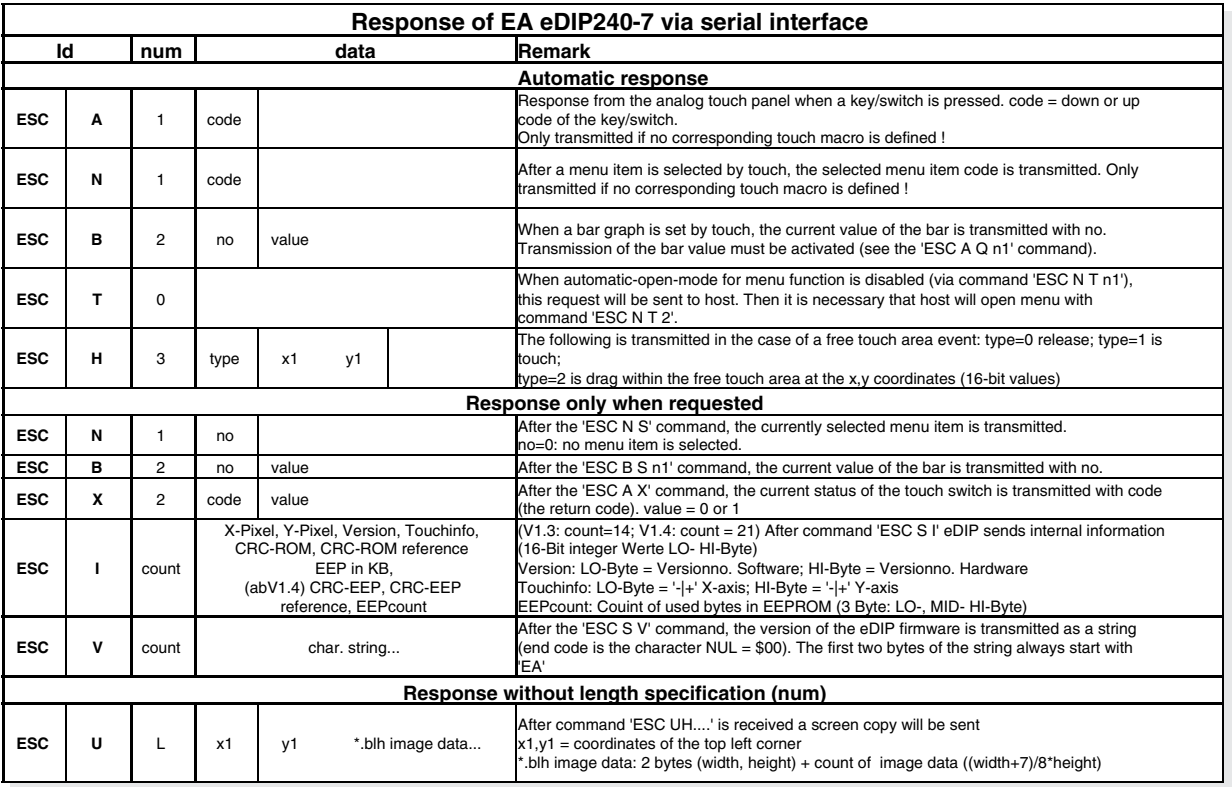

*Note:*

*At pin 20 (SBUF), the display sets a low level to indicate that data is available to be fetched from the internal send buffer. This line can, for instance, be connected to an interrupt input of the host system.*

#### **TERMINAL MODE**

The display provides a terminal function. When you switch it on, a cursor flashes in the first line, indicating that the display is ready for operation. All the incoming characters are displayed in ASCII format on the terminal (exception: CR,LF,FF,ESC,'#'). To achieve this, a correctly functioning protocol frame is required (pages 8 and 9) or the protocol must be deactivated (close solder strap J2, page 8 and 20).

Line breaks are automatic or can be executed by means of the 'LF' character. If the last line is full, the contents of the terminal scroll upward. The ´FF´ character (formfeed) clears the terminal.

The character '#' is used as an escape character and thus cannot be displayed directly on the terminal. If the character '#' is to be output on the terminal, it must be transmitted twice: '##'.

The terminal has a separate output layer and is thus completely independent of the graphic outputs. If the graphics screen is cleared with 'ESC DL', for example, that does not affect the contents

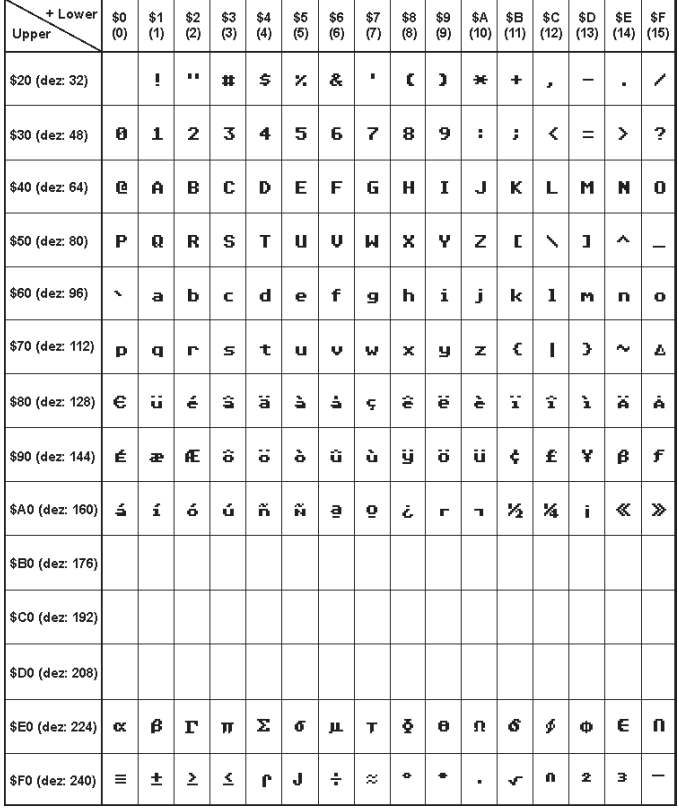

*Terminal-Font (Font 0): 8x8 monospaced*

of the terminal window. The terminal font is permanently in ROM and can also be used for graphics output 'ESC Z...' (set FONT no.=0).

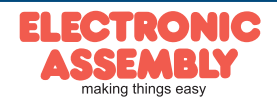

### **USING THE SERIAL INTERFACE**

The EA eDIP240-7 can be programmed by means of various integrated commands. Each command begins with ESCAPE or HASH followed by one or two command letters and some parameters. There thus are two ways to send commands:

### **1. ASCII mode**

- The ESC character corresponds to the character '**#**' (hex: \$23, dec: 35).
- The command letters come directly after the '#' character.
- The parameters are transmitted as plain text (several ASCII characters) followed by a separating character (such as a comma '**,**') - also after the last parameter e.g.: **#GD0,0,239,127,**
- Strings (text) are written directly without quotation marks and terminated with CR (hex: \$0D) or LF (hex: \$0A).

#### **2. Binary mode**

- The escape character corresponds to the character ESC (hex: \$1B, dec: 27).
- The command letters are sent directly.
- The x, y coordinates and all the other parameters are transmitted as 8-bit binary values (1 byte).
- Strings (text) are terminated with CR (hex: \$0D) or LF (hex: \$0A) or NUL (hex: \$00).

No separating characters, such as spaces or commas, may be used in binary mode. The commands require **no final byte**, such as a carriage return (apart from the string: \$00).

### **FILL PATTERNS**

A pattern type can be set as a parameter with some commands. In this way, rectangular areas and bar graphs for instance can be filled with different patterns. There are 16 internal fill patterns available.

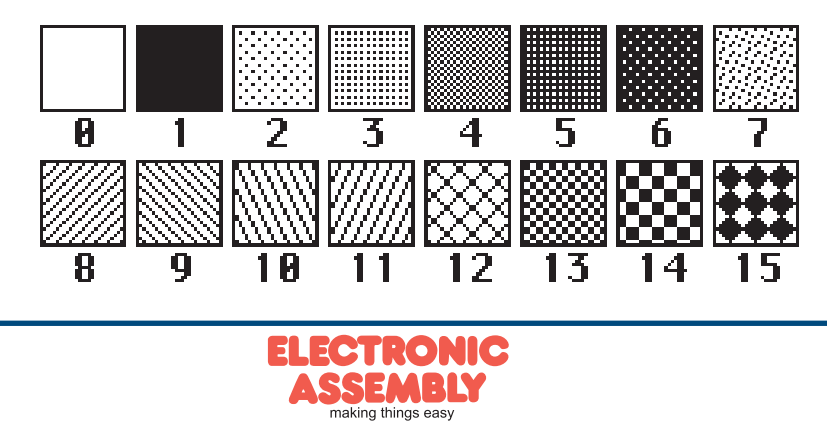

### **MACRO PROGRAMMING**

Single or multiple command sequences can be grouped together in macros and stored in the EEPROM. You can then start them by using the Run macro commands. There are different types of macro:

Normal macros (0 through 255)

These are started by means of an 'ESC MN xx' command via the serial interface or from another macro. A series of macros occurring one after the other can be called cyclically (movie, hourglass, multi-page help text). These automatic macros continue to be processed until a command is received via RS-232 or another macro is activated.

Furthermore these macros may be started by "macro processes" as an individual task (from V1.1). Process macros will not be interupted by any other commands or touch panel use.

Touch macro (1 through 255)

Started when you touch/release a touch field (only in versions with a touch panel - TP) or issue an 'ESC MT xx' command.

Menu macro (1 through 255)

Started when you choose a menu item or issue an 'ESC MM xx' command.

Power-on macro

Started after power-on. You can switch off the cursor and define an opening screen, for example. Reset macro

Started after an external reset or after a voltage dip under 4.7V (VDD-VSS).

Watchdog macro

Started after a fault/error (e.g. crash).

Brown-out macro

Started after a voltage dip <4V.

**Important:** If a continuous loop is programmed in the power-on, reset or watchdog macro, the display can no longer be addressed. In this event, execution of the power-on macro must be suppressed. This is achieved by wiring DPOM appropriately.

PowerOff - connect pin 13 (DPOM) to GND - PowerOn - disconnect pin 13 again.

### **WRITE PROTECTION FOR MACRO PROGRAMMING AND FONTS**

A VDD line level at pin 19 (EEP WP) prevents inadvertent overwriting of the macros, images and fonts in the EEPROM (recommanded in any case!).

#### **MEMORY EXPANSION**

The size of the internal EEPROM memory is 32 kB. Generally, this allows sufficient space for a large number of images and macros. If, however, a very large number of images (in particular full-size images) are to be stored, it can be necessary to expand the memory. The memory capacity can be doubled by directly connecting a standard EEPROM of the 24C256 series. It is connected over pins 17, 18 and 19 (I2C adress \$A6) or can be placed direct as U12 (see drawing on page 20).

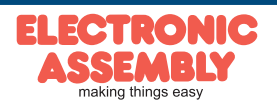

### **IMAGES STORED IN EEPROM**

To reduce the transmission times at the interface or to save storage space in the processor system, up to 256 images can be stored in the internal EEPROM. They can be called using the "ESC U I" command or from within a macro. Any images in Windows BMP format (monochrome images only) can be used. They can be created and edited using commercial software such as Windows Paint or Photoshop (only black and white  $= 1$  bit).

### **CREATING YOUR OWN MACROS AND IMAGES**

To create your own macros, you need the following:

- the additional EA 9777-1USB programmer (available as an accessory) or self-created adaptor like application example below,
- the ELECTRONIC ASSMBLY LCD-Tools<sup>\*</sup>) software; this contains a KIT-Editor, KIT-Compiler, Simulator, and examples and fonts (for Windows PCs)
- a PC with a serial port USB or COM

To define a sequence of commands as a macro, all the commands are written to a file on the PC (e.g. DEMO.KMC). You specify which character sets are to be integrated and which command sequences are to be in which macros.

If the macros are defined using the KIT Editor, the KIT Compiler is started by pressing F5. This creates a file with the name DEMO.EEP which immediately shows the results in a simulator window (virtual display). If display is connected via USB programmer EA 9777-1USB or application below, this file is then automatically burned into the display's EEPROM. The KIT Compiler recognizes the display with or without the small protocol being activated.

The actual programming operation only takes a few seconds, and you can then use your user-defined macros and images on the display immediately. You will find a detailed description of how to program macros along with examples in the online Help for the ELECTRONIC ASSEMBLY LCD-Tools<sup>\*</sup> software.

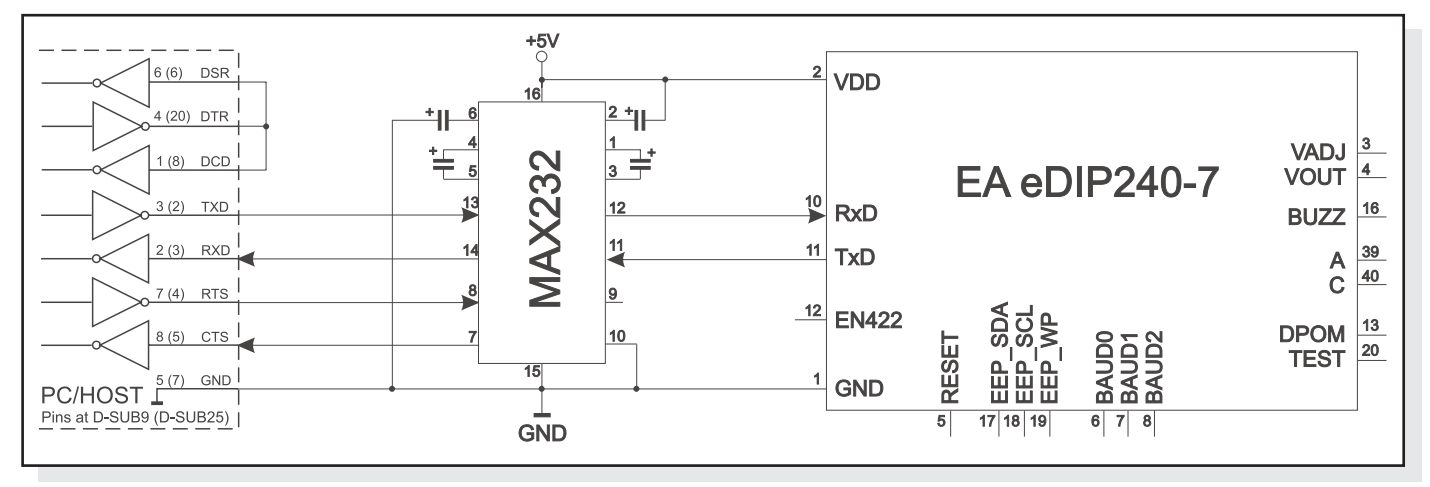

*Application example to direct pc interfacing*

*\*) see our web site at http://www.lcd-module.de/deu/touch/touch.htm*

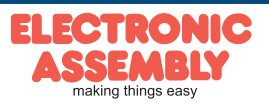

## **EA eDIP240-7**

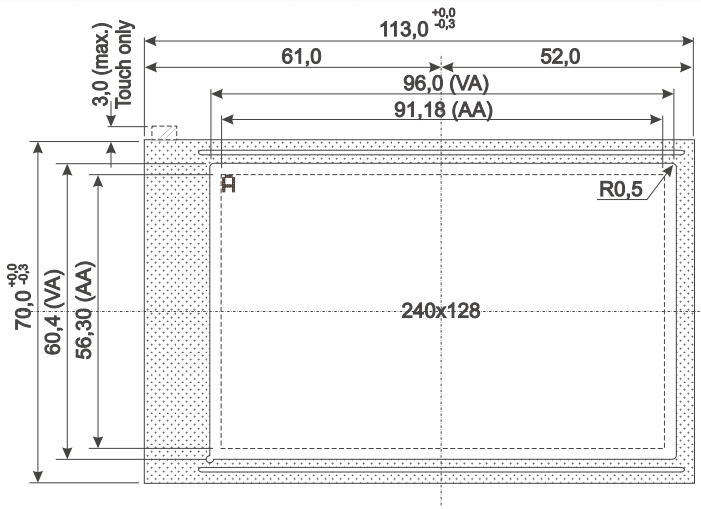

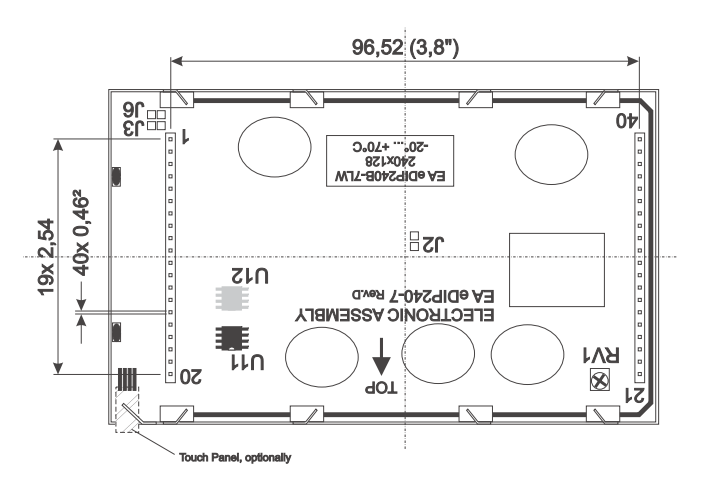

### **ALUMINIUM BEZEL**

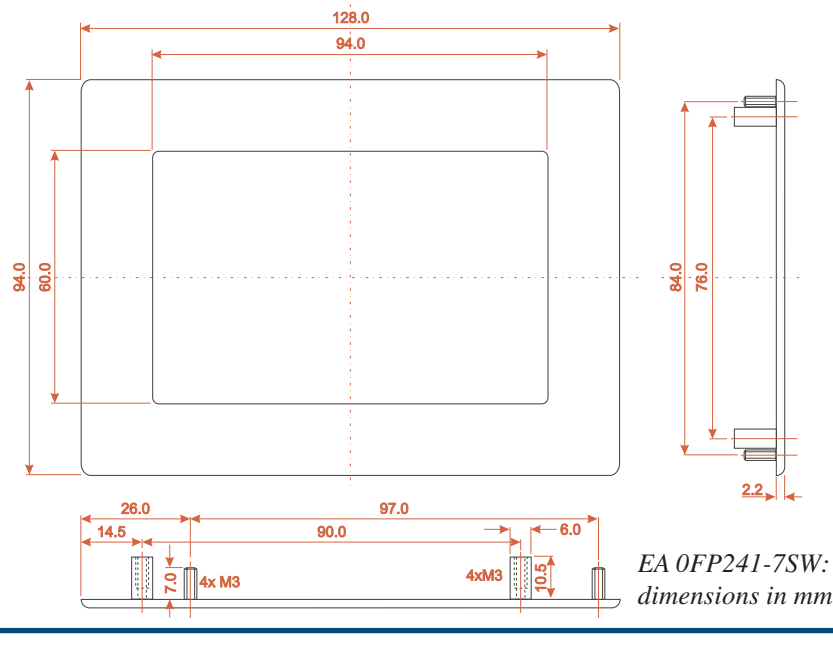

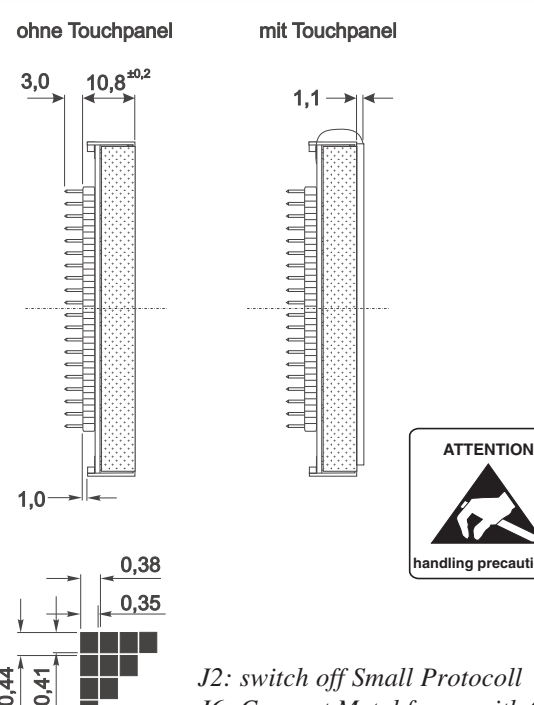

*J6: Connect Metal frame with GND (ESD / EMV)*

*all dimensions are in mm*

*Notes on handling and operation*

- *LC dispalys are designed for hand soldering only. Reflow and wave soldering may destroy lcd immediately*
- *The following can lead to the electronic destruction of the module: cross-polarity or overvoltage of the power supply, overvoltage or cross-polarity or static discharge at the inputs, short-circuits at the outputs.*
- *The power supply must be disconnected before the module is removed. All inputs must also be free of voltage.*
- *The display and the touch screen are made of plastic and must not come into contact with hard objects. The surfaces can be cleaned with a soft cloth. No solvents may be used.*
- *The module is designed only for operation within buildings. Additional measures must be taken to allow operation in the open air. The maximum temperature range of -20 through +70°C must not be exceeded. The module may not operate correctly and may fail if used in a humid environment. The display must be shielded from direct sunlight.*

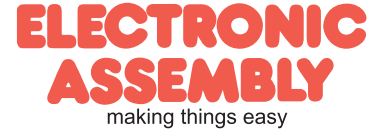

# **Mouser Electronics**

Authorized Distributor

Click to View Pricing, Inventory, Delivery & Lifecycle Information:

[ELECTRONIC ASSEMBLY](http://www.mouser.com/electronicassembly): [EA START-EDIP240](http://www.mouser.com/access/?pn=EA START-EDIP240) [EA STARTEDIP240J](http://www.mouser.com/access/?pn=EA STARTEDIP240J)